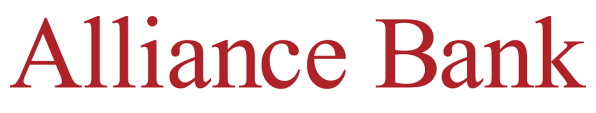

More than our name, it's how we do banking.

## **How to Set-Up Digital Banking Statements**

**STEP 1:** Log into your digital banking

**STEP 2:** Open the Menu, Select Documents **STEP 3:** Select Account, Choose Accept, then Select Apply

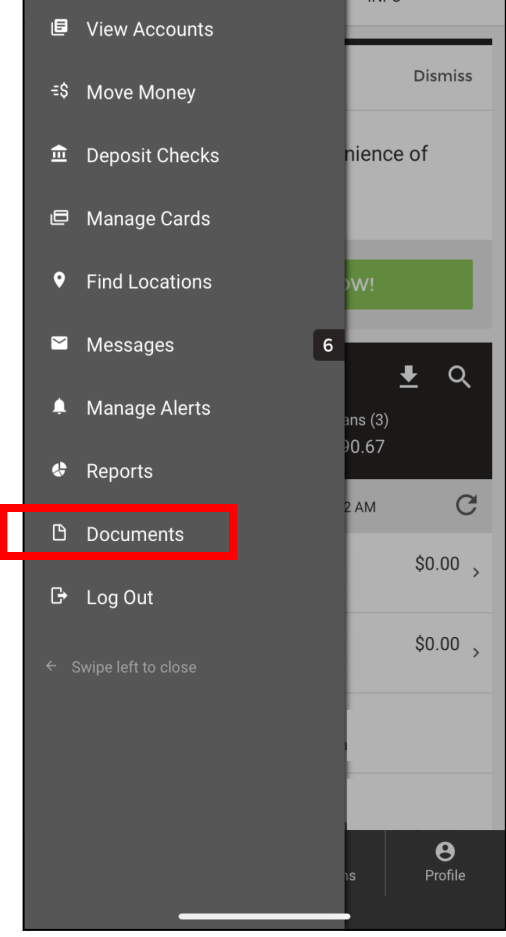

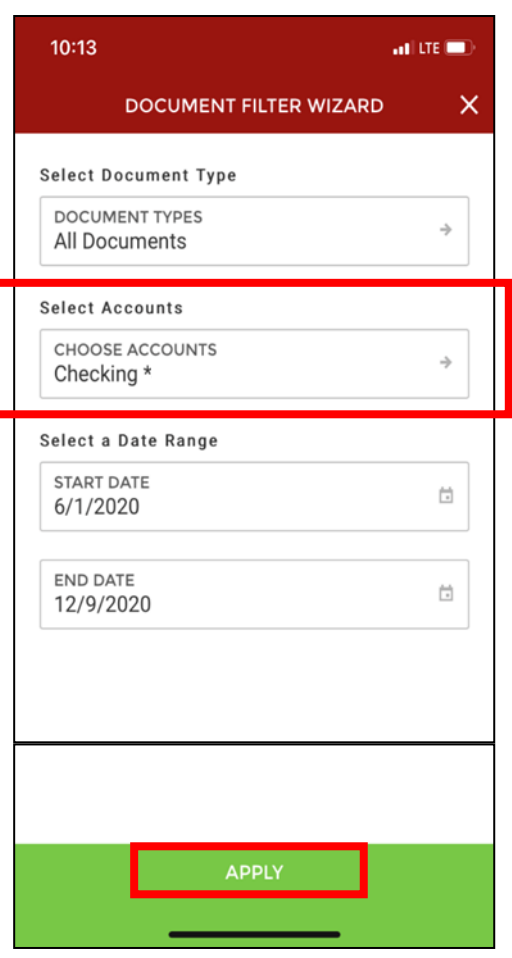

**STEP 4:** Review Terms, View Test Document, Select the Account (or all) and Accept Terms

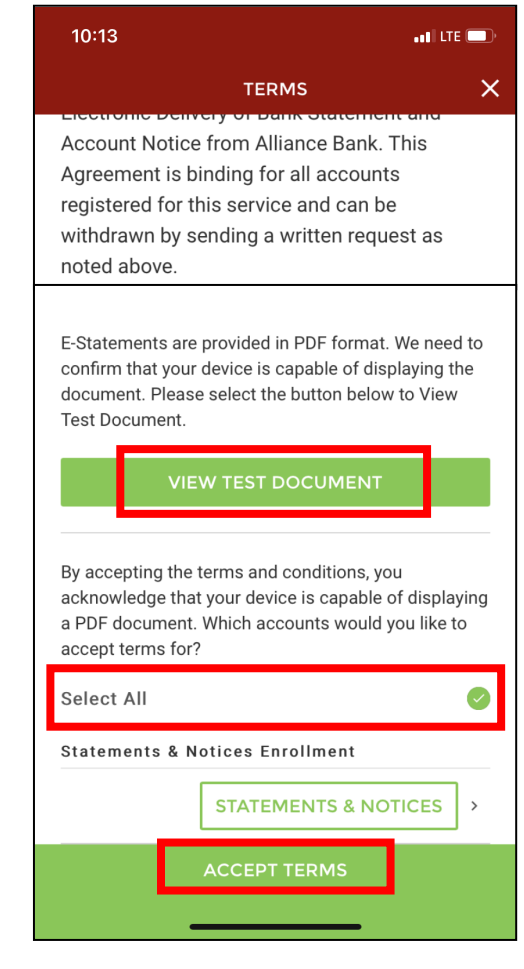

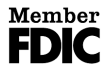